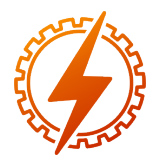

# CEEL - ISSN 2596-2221 Universidade Federal de Uberlândia 06 a 10 de Novembro de 2023

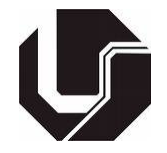

# ELETRICDATA: INTEGRANDO UMA FERRAMENTA AO SOFTWARE PCFLO PARA A ANÁLISE DA QUALIDADE DE ENERGIA

João Vitor Nascimento Ramos<sup>1</sup>, Victor Neres Rocha<sup>1</sup> e Adjeferson Custodio Gomes<sup>1</sup> <sup>1</sup>UESC - Universidade Estadual de Santa Cruz

*Resumo* - O estudo de penetração e impedância harmônica tornou-se crucial para avaliar a qualidade da energia elétrica. Com o avanço das ferramentas computacionais, é possível conduzir esse estudo em sistemas complexos. Essa complexidade varia devido às configurações das linhas de transmissão, transformadores, interconexões regionais, número de barras, entre outros. *Softwares* como o PCFLO facilitam análises em regime permanente. Contudo, seus arquivos de saída não oferecem uma interface amigável, tornando a análise exaustiva e desafiadora, devido à enorme quantidade de dados a serem analisados. Apresentamos o EletricData, um *software* desenvolvido para simplificar a análise dos dados do PCFLO. Ele oferece uma interface amigável, reunindo informações relevantes em um ambiente único. A título de exemplo, foi simulado um sistema de 57 barras do IEEE, com cargas não-lineares em oito barras, apresentando desafios relacionados à qualidade da energia elétrica. A integração do PCFLO e EletricData permitiu uma análise eficaz e prática, pois reduziu significativamente o tempo de análise, automatizando o processo de comparação entre os diversos arquivos de saída do PCFLO, contribuindo assim para o tratamento dos distúrbios. Foi implementada uma estratégia eficaz por meio do projeto de filtros sintonizados, que resultou na significativa redução dos índices harmônicos de tensão, alinhando-se aos padrões regulatórios estabelecidos. A distorção harmônica total foi meticulosamente reduzida de 3.31% para 3.09%, atendendo com precisão às especificações de suportabilidade definidas para os filtros.

*Palavras-Chave*- distúrbios elétricos, harmônicos, PC-FLO, qualidade de energia.

# ELECTRICDATA: INTEGRATING A TOOL WITH PCFLO SOFTWARE FOR POWER QUALITY ANALYSIS

*Abstract* -The study of harmonic penetration and impedance has become crucial for assessing the quality of electrical energy. With the advancement of computational tools, it is possible to conduct this study in complex systems. This complexity varies due to the configurations of transmission lines, transformers, regional interconnections, number of buses, among others. *Software* programs like PCFLO facilitate analyses in steady state. However, their output files do not provide a user-friendly interface, making the analysis exhaustive and challenging due to the enormous amount of data to be examined. We introduce EletricData, a *software* developed to simplify the analysis of PCFLO data. It offers a user-friendly interface, gathering relevant information in a single environment. As an example, a 57-bus IEEE system with non-linear loads at eight buses was simulated, presenting challenges related to the quality of electrical energy. The integration of PCFLO and EletricData enabled an effective and practical analysis, significantly reducing the analysis time by automating the comparison process among various PCFLO output files, thus contributing to the treatment of disturbances. An effective strategy was implemented through the design of tuned filters, resulting in a significant reduction in voltage harmonic indices, aligning with established regulatory standards. The total harmonic distortion was meticulously reduced from 3.31% to 3.09%, accurately meeting the defined tolerability specifications for the filters.

*Keywords* - harmonics, PCFLO ,power disturbances , power quality.

# I. INTRODUÇÃO

Entre as diversas formas de conceituar a qualidade de energia elétrica, [\[1\]](#page-5-0) postula que esta deve ser considerada como o estudo de qualquer deformação na forma de onda, tanto em regimes transitórios quanto em permanentes. Sua importância é justificada pela constatação de que a elevada distorção nas correntes e tensões dos sistemas elétricos tem sido a principal responsável pela redução da vida útil de componentes elétricos sensíveis, tais como transformadores, motores, capacitores, entre outros [\[2\]](#page-5-1).

Com o propósito de prevenir danos aos equipamentos causados por distorções nas formas de onda, foram desenvolvidos estudos que estabelecessem limites aceitáveis de distorção. Entre essas pesquisas, merece destaque a curva CBEMA (*Computer and Business Equipment Manufacturers Association*), concebida por Thomas Key, a qual se concentrou na sensibilidade dos computadores. Essa curva serviu de referência para diversas outras investigações, como o estudo realizado por [\[3\]](#page-5-2), responsável por conduzir testes para estabelecer limites de distorção aplicáveis a eletrodomésticos comuns.

Com o reconhecimento crescente da energia elétrica como um bem de consumo, tornou-se necessário estabelecer índices que refletissem sua qualidade. No Brasil, tais índices são definidos pela ANEEL (Agência Nacional de Energia Elétrica), conforme descrito em [\[4\]](#page-5-3). A agência divide a análise em três categorias distintas: qualidade do produto, qualidade do serviço e qualidade comercial.

Como forma de verificar se os sistemas elétricos de potência estão em conformidade com os limites estabelecidos pelas ANEEL, é necessário obter suas medidas elétricas. No entanto, em sistemas elétricos de potência que apresentam uma rede complexa e extensa de geração, transmissão e distribuição de eletricidade pode-se tonar árduo a coleta desses dados. Uma abordagem alternativa que oferece resultados com uma baixa margem de erro envolve a aplicação de métodos numéricos para realizar estimativas precisas. Essa análise prévia é comumente conduzida por meio de programas de simulação de fluxo de carga. Nestes *softwares*, os consumidores são representados por valores de potência ativa e reativa, tornando o estudo relativamente simples para cargas lineares. Porém, quando se trata de cargas não-lineares, um método mais adequado é a análise de penetração harmônica, no qual as cargas são modeladas de modo a considerar a coerência entre os dados do equipamento na frequência da rede elétrica e os dados relativos às frequências harmônicas [\[5\]](#page-5-4).

Com o avanço da eletrônica, a aplicação de análise de penetração harmônica torna-se imprescindível dada a expressiva expansão no número de cargas não-lineares. A ferramenta de simulação de fluxo harmônico, PCFLO, permite conduzir de forma viável a análise de sistemas elétricos. Apesar de ainda não ser amplamente difundido, esse *software* já está sendo empregado tanto no Brasil [\[6\]](#page-5-5), [\[7\]](#page-5-6), quanto em âmbito internacional [\[8\]](#page-5-7), [\[9\]](#page-5-8).

Embora o PCFLO seja uma poderosa ferramenta de simulação de fluxo harmônico, o *software* não oferece mecanismos para uma análise categórica de seus arquivos de saída, o que pode tornar este processo exaustivo para sistemas de elevada complexidade. Por esta razão, foi desenvolvido o *software* EletricData com o intuito de facilitar o procedimento de análise dos dados de saída dos sistemas simulados. O Eletric-Data oferece uma interface amigável, filtros para classificar os dados e exportação em diversos formatos.

Nessa conjuntura, as simulações computacionais são essenciais para analisar e compreender os fenômenos relacionados à qualidade da energia elétrica. No entanto, para alcançar um elevado nível de confiabilidade, essas simulações devem levar em consideração o fator harmônico.

# II. A QUALIDADE DA ENERGIA ELÉTRICA

A energia elétrica desempenha um papel fundamental na inclusão do ser humano no processo de desenvolvimento, servindo como um portal para o acesso aos serviços essenciais da vida moderna [\[10\]](#page-5-9). Os sistemas de potência, responsáveis por assegurar o fornecimento de energia elétrica aos cidadãos, podem ser divididos em três partes distintas: geração, transmissão-subtransmissão e distribuição, conforme ilustrado na Figura [1.](#page-1-0)

#### Figura 1: Sistema de Potência

<span id="page-1-0"></span>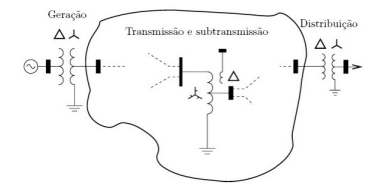

A presença de vários procedimentos durante a transmissão expõe o produto a uma variedade de falhas técnicas e acidentais. É crucial ressaltar que os principais causadores de perturbações na rede elétrica têm origem interna, ou seja, derivam do próprio consumo por parte do consumidor [\[10\]](#page-5-9).

Essa geração de distúrbios do consumidor tem relação direta com o avanço da eletrônica. Dispositivos eletrônicos comumente incorporam conversores devido a necessidade de adaptar os requisitos da carga ao seu gerador. Entretanto, o desafio reside no fato de que esses processos de conversão das formas de onda empregam dispositivos não-lineares, os quais, por sua própria natureza, podem ser prejudiciais ao sistema elétrico, uma vez que geram harmônicos.

Diante dessa problemática, tornou-se necessário estabelecer índices que definissem os valores máximos de distorções aceitáveis pelo sistema elétrico, com o objetivo de proteger os equipamentos contra danos. Esses índices, por sua vez, não apenas garantem a integridade dos dispositivos elétricos, mas também servem como referência crucial para o projeto de soluções visando melhorias na qualidade de energia. Nesse contexto, a ANEEL implementou o PRODIST (Procedimento de Distribuição) - Módulo 8 como uma forma de estabelecer procedimentos relacionados à qualidade de energia. Esse módulo divide a análise da qualidade da energia em três áreas fundamentais: qualidade do produto, qualidade do serviço e qualidade comercial.

### III. DISTÚRBIOS NA ENERGIA ELÉTRICA

De acordo com [\[11\]](#page-5-10) qualquer ocorrência de desvio de tensão, corrente ou frequência que resulte em falha ou mau funcionamento de equipamentos é considerada uma questão de qualidade de energia, sendo nomeada como distúrbio. Nesta seção, será brevemente apresentado o conceito de distorções harmônicas e seus limites regulamentados pelo PRODIST.

#### *A. Distorções Harmônicas*

Com seus primeiros relatos remontando à década de 1920, o termo "harmônica" é empregado para descrever a distorção de uma forma de onda senoidal. Originadas geralmente por dispositivos (cargas) não lineares presentes no sistema, as harmônicas tornaram-se uma significativa preocupação no setor de produção industrial, devido à sua capacidade de interferir nos comandos, interromper processos e causar grandes perdas. A magnitude da distorção de tensão é essencialmente influenciada pela impedância equivalente enfrentada pela carga nãolinear e pela corrente que ela consome [\[12\]](#page-5-11).

#### *B. Limites para distorções harmônicas totais*

A Tabela [1](#page-2-0) indica os limites regulamentados pela ANEEL [\[4\]](#page-5-3) para as distorções harmônicas totais. Os efeitos e consequências da superação dos limites impostos são responsáveis pela perda de produtividade, diminuição na vida útil dos equipamentos e aumento nos custos de energia.

Tabela 1: Limites de índice harmônico

<span id="page-2-0"></span>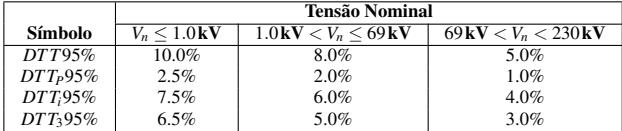

#### *C. Limites para distorções harmônicas individuais*

A revisão atual do PRODIST leva em consideração apenas os limites para a distorção harmônica total. Entretanto em sua 7ª revisão [\[13\]](#page-5-12), foi apresentado limites para distorções individuais,a depender a tensão em *kV* os valores estão ilustrados na tabela [2.](#page-2-1)

<span id="page-2-1"></span>Tabela 2: Limites de índices harmônicos individuais conforme a revisão 7 do Prodist

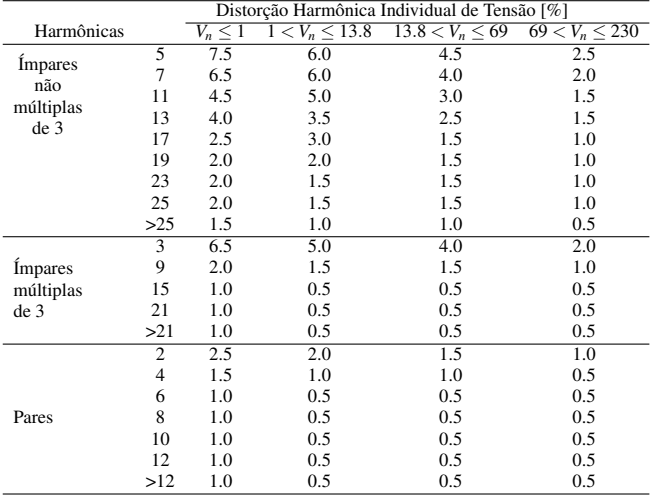

# IV. MATERIAIS E MÉTODOS

#### *A. PCFLO*

Em 2007, o professor Dr. Mack Grady, da Universidade do Texas, nos Estados Unidos, desenvolveu o PCFLO, uma notável ferramenta destinada à simulação de fluxo harmônico (ou penetração harmônica), curto-circuito, fluxo de carga e impedância harmônica. Sua utilização requer a configuração de três arquivos de entrada: BDAT - *Bus Data*, LDAT - *Line and transformer data* e SPECTRA - *User-specified harmonic current injection spectra*. Como resultado dessa análise, o PC-FLO produz quatorze arquivos de saída contendo dados relevantes ao sistema simulado.

As seguintes subseções apresentam um breve esclarecimento acerca de cada tipo de solução proposta pelo PCFLO.

#### 1) *Curto-Circuito*

Esta abordagem tem como objetivo estimar minuciosamente as correntes de curto-circuito em cada ponto do sistema, desempenhando um papel crucial no preciso dimensionamento dos dispositivos de proteção.

#### 2) *Fluxo de Potência*

Conforme mencionado por [\[14\]](#page-5-13), um estudo de carga compreende a análise detalhada das grandezas elétricas, como tensão, corrente e fator de potência ou potência reativa, em diferentes pontos de uma rede elétrica, considerando condições reais ou ideais de operação normal. Esses estudos são de extrema importância na fase de planejamento da expansão do sistema elétrico, permitindo antever o comportamento do sistema com a incorporação de novas cargas.

#### 3) *Penetração Harmônica*

Em sistemas elétricos onde se fazem presentes cargas de natureza não linear, é possível que, além do estudo de fluxo de carga, haja a necessidade de realizar uma análise de penetração harmônica. Para tanto, torna-se crucial a modelagem precisa das cargas, assegurando uma coerência entre os parâmetros do equipamento na frequência de operação e aqueles relacionados às harmônicas de frequência [\[15\]](#page-5-14).

#### 4) *Impedância Harmônica*

Neste caso, as cargas são descritas por meio de formulações matemáticas que estabelecem uma conexão entre a amplitude e frequência da tensão no barramento, bem como o fluxo de potência ativa e reativa, ou ainda a corrente [\[16\]](#page-5-15). Essas cargas são agrupadas em categorias distintas: estáticas, dinâmicas e termostáticas. Essa abordagem possibilita uma análise abrangente das impedâncias das cargas em relação a cada ordem harmônica, fornecendo uma visão mais completa sobre o comportamento do sistema em presença de distorções harmônicas.

## *B. EletricData*

O *software* EletricData foi desenvolvido com a finalidade de simplificar o processo de análise dos resultados provenientes do PCFLO. Seu principal objetivo consiste em proporcionar uma interface amigável que integra as informações mais relevantes em um ambiente unificado. Tal abordagem elimina a necessidade de buscar e examinar dados em múltiplos arquivos separados, ao mesmo tempo em que oferece recursos avançados de filtragem e a possibilidade de exportação em formatos como *pd f* , *xlsx* ou *csv*. O *software* foi desenvolvido na plataforma QtCreator 6.5.0 em conjunto com a linguagem de programação C++ e está disponível para *download* em [\[17\]](#page-5-16).

Nas próximas seções, serão descritas as diversas funcionalidades oferecidas pelo *software*, acompanhadas de um guia passo a passo que visa a facilitar sua utilização.

#### 1) Carregar Arquivos

Nesta fase inicial, o usuário é solicitado a inserir cinco dos arquivos gerados pelo PCFLO, referentes à simulação realizada. Ao clicar no botão "Buscar", será exibida uma janela de diálogo que possibilita ao usuário explorar o sistema de arquivos e selecionar o arquivo desejado para importação. Após a conclusão da inserção dos dados, o botão "Avançar" é habilitado. A tela para inserção desses arquivos está ilustrada na Figura [2.](#page-3-0)

Tabela 3: Atributos das tabelas barras e linhas

<span id="page-3-0"></span>Figura 2: Tela Carregar Arquivos do EletricData

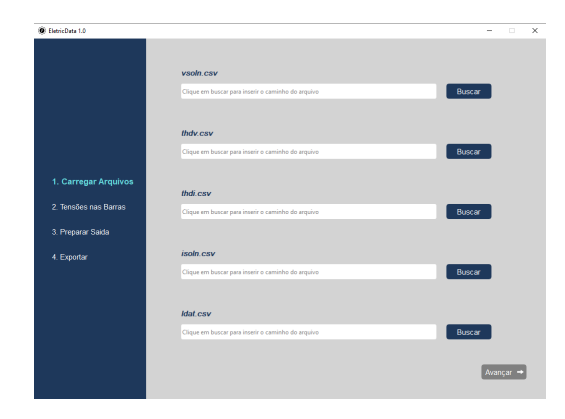

#### 2) Tensões nas Barras

Nesta fase, o usuário insere manualmente as tensões nominais das barras do sistema elétrico, na tabela exibida na tela. Essas informações são cruciais devido aos limites regulamentados de distorção harmônica estarem relacionados à tensão nominal. Os dados inseridos podem ser salvos em um arquivo externo. Também é possível realizar a importação de um arquivo no formato .*csv* contendo as informações das tensões. Neste caso, o arquivo deve conter em cada linha o número da barra e sua respectiva tensão nominal em kV, separados por vírgula. Após a conclusão da inserção dos dados, o botão "Avançar" é habilitado. A Figura [3](#page-3-1) ilustra a tabela de inclusão dos dados.

<span id="page-3-1"></span>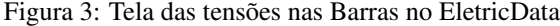

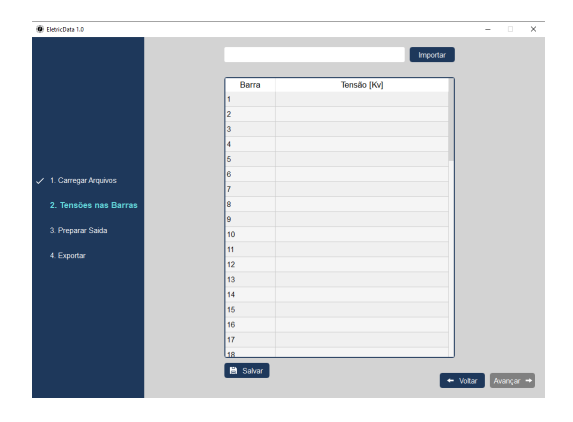

# 3) Preparar Saída

Nesta etapa, o usuário terá acesso a duas tabelas distintas, referente as barras e linhas do sistema. A Tabela [3,](#page-3-2) exibe as informações relativas a barras e a linhas, que estão disponíveis no EletricData. A Figura [4](#page-3-3) ilustra a tabela das barras. As barras que excedem o limite permitido de distorção harmônica podem ser identificadas por uma suave coloração vermelha nesses elementos. A tabela com as informações das linhas é similar a das barras.

<span id="page-3-2"></span>

| <b>Barras</b>                     | Linhas                            |
|-----------------------------------|-----------------------------------|
| Tensão na Barra                   | Corrente Na Linha                 |
| Tensão Nominal                    | Distorção Harmônica Total em      |
|                                   | porcentagem                       |
| Distorção Harmônica Total de      | Distorção Harmônica Individual em |
| Tensão em porcentagem             | pu e porcentagem                  |
| Distorção Individual de Tensão em | Corrente Eficaz                   |
| pu e porcentagem                  |                                   |
| Tensão Eficaz na Barra            | Resistência                       |
|                                   | Perdas                            |
|                                   | Perdas Eficaz                     |

<span id="page-3-3"></span>Figura 4: Tabela das barras na tela de preparar saída

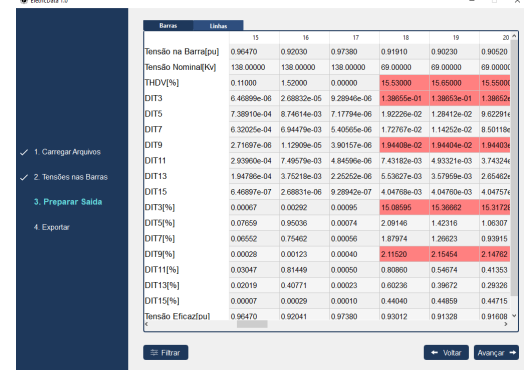

Além disso, o usuário possui a opção de filtrar os dados exibidos nas tabelas, por meio do botão "Filtrar". Isso permite selecionar quais atributos serão visualizados em cada tabela, bem como quais barras e/ou linhas serão apresentadas.

4) Exportar

.

Por fim, o usuário deve selecionar o formato de saída dos dados a serem exportados. O *software* levará em consideração se houve filtragem na tela anterior, aplicando os mesmos critérios na geração da saída.

# *C. Sistema de Estudo*

O sistema escolhido para este trabalho foi uma redeexemplo de 57 barras do IEEE, ilustrado na Figura [5.](#page-3-4) Em que seus dados foram obtidos de [\[18\]](#page-5-17). Demais informações em relação ao sistema estão disponíveis em [\[19\]](#page-5-18)

<span id="page-3-4"></span>Figura 5: Topologia do sistema-teste de 57 barras IEEE

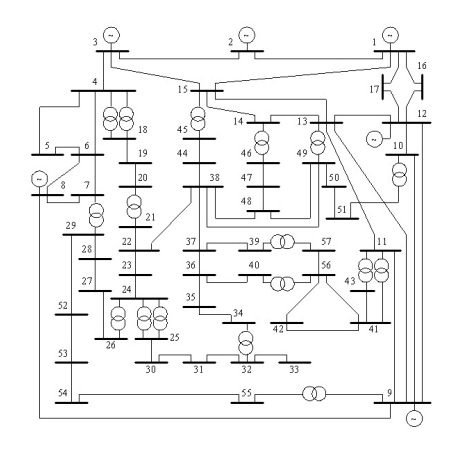

Para a análise da penetração harmônica, foram estabelecidos dois tipos de cargas não-lineares, categorizados como tipo

14 e 15, que serão incorporados ao sistema. As configurações estão detalhadas na Tabela [4.](#page-4-0)

<span id="page-4-0"></span>Tabela 4: Dados das Harmônicas Geradas pelas Cargas Não-Lineares do Sistema

| <b>Tipo</b> | Ordem - $h$ | Amplitude[pu] | Ângulo(graus) |
|-------------|-------------|---------------|---------------|
|             |             | 1.000         | $^{(1)}$      |
|             | 3           | 0.050         | $^{(1)}$      |
|             | 5           | 0.075         | 180           |
| 14          | 7           | 0.050         | 180           |
|             | 9           | 0.010         | $\theta$      |
|             | 11          | 0.015         | 180           |
|             | 13          | 0.010         | $\Omega$      |
|             | 15          | 0.005         | 0             |
|             |             | 1.000         | $\Omega$      |
|             | 3           | 0.175         | $^{(1)}$      |
|             | 5           | 0.150         | 180           |
| 15          |             | 0.075         | 180           |
|             | 9           | 0.020         | $\theta$      |
|             | 11          | 0.025         | 180           |
|             | 13          | 0.015         | $\theta$      |
|             | 15          | 0.005         | 0             |

Devido à significativa quantidade de equipamentos geradores de harmônicos conectados à rede do sistema elétrico de potência, optou-se por utilizar valores representativos de um conjunto de dispositivos, em vez de um único equipamento. Essas fontes harmônicas foram inseridas em oito barras distintas do sistema elétrico, com o propósito de analisar seu comportamento em variados cenários. Para tal, foram selecionadas barras com níveis de tensão diversos, permitindo uma abordagem mais abrangente. Conforme ilustrado na Tabela [5.](#page-4-1)

Tabela 5: Configuração das Harmônicas Inseridas

<span id="page-4-1"></span>

| N  | $Vn[K_v]$ | $\lceil \%$<br>$P_c$ | FP   | <b>Tipo de Carga</b> |
|----|-----------|----------------------|------|----------------------|
| 16 | 138.0     | 10.0                 | 0.88 | 14                   |
| 07 | 138.0     | 14.0                 | 0.85 | 14                   |
| 18 | 69.0      | 30.0                 | 0.92 | 14                   |
| 56 | 69.0      | 15.0                 | 0.86 | 14                   |
| 50 | 13.8      | 27.0                 | 0.83 | 14                   |
| 38 | 13.8      | 20.0                 | 0.87 | 14                   |
| 29 | 6.6       | 23.0                 | 0.85 | 14                   |
| 55 | 6.6       | 14.0                 | 0.84 | 15                   |

Após a inclusão de fontes harmônicas, identificaram-se 7 barras com índices harmônicos excedendo o limite do PRO-DIST [\[4\]](#page-5-3). Para uma análise mais detalhada das distorções individuais, foram consideradas tanto a revisão atual quanto a revisão 7 do PRODIST. Os níveis de distorções harmônicas em porcentagem para essas barras são exibidos na Tabela [6.](#page-4-2)

<span id="page-4-2"></span>Tabela 6: Barras com índice harmônico acima do permitido

| Barra | THDV | <b>TDI3</b> | TD <sub>I5</sub> | TDI7 | <b>TDI9</b> | TD11 | <b>TDI13</b> | <b>TDI15</b> |
|-------|------|-------------|------------------|------|-------------|------|--------------|--------------|
| 18    | 5.77 | 4.01        | 2.80             | 2.48 | 1.12        | 1.04 | 0.78         | 0.58         |
| 19    | 5.21 | 5.14        | 1.13             | 1.76 | 1.16        | 0.65 | 0.47         | 0.60         |
| 20    | 5.42 | 4.16        | 1.85             | 1.46 | 1.17        | 0.49 | 0.34         | 0.61         |
| 26    | 5.45 | 5.05        | 1.35             | 1.01 | 1.00        | 0.33 | 0.21         | 0.38         |
| 56    | 5.74 | 2.94        | 3.51             | 2.98 | 0.82        | 1.19 | 0.86         | 0.43         |
| 57    | 5.22 | 2.94        | 3.08             | 2.58 | 0.83        | 1.01 | 0.72         | 0.43         |

Destaca-se que nem todas as barras com harmônicas conectadas excederam os limites estabelecidos. Além disso, as barras adjacentes também apresentaram aumento nos índices harmônicos devido à dispersão da corrente elétrica.

A proposta de solução escolhida consiste na aplicação de filtros sintonizados, visando atenuar as componentes harmônicas que excedem o limite estabelecido. Seguindo o procedimento iterativo de inserir um filtro na barra que apresentar maior distorção harmônica total, da ordem de maior distorção individual, foram obtidos os filtros da Tabela [7](#page-4-3)

<span id="page-4-3"></span>.

Tabela 7: Configurações dos filtros sintonizados

| Barra | $Q_{Cap}[MVarX_{Cap}[pu]$ | C[uF] | $X_L pu $ | L[mH]  | R pu     |
|-------|---------------------------|-------|-----------|--------|----------|
| 18    | 20.00                     | 2.78  | 2.222222  | 280.64 | 0.166667 |
| 18    | 20.00                     | 2.78  | 2.222222  | 280.64 | 0.166667 |
| 19    | 20.00                     | 2.78  | 2.222222  | 280.64 | 0.166667 |
| 20    | 20.00                     | 2.78  | 2.222222  | 280.64 | 0.166667 |
| 20    | 33.33                     | 1.67  | 3.703704  | 17633  | 0.277778 |
| 56    | 33.33                     | 1.67  | 1.333333  | 280.64 | 0.166667 |

Os resultados dos testes de suportabilidade dos filtros estão expostos na Tabela [8.](#page-4-4) Observa-se que os regulamentados pela norma ANSI/IEEE 18-2002 e ilustrados na Tabela [9](#page-4-5) foram respeitados. Dessa forma, atestando positivamente à suportabilidade dos filtros. Mais informações referentes ao projeto dos filtros encontram-se em [\[19\]](#page-5-18).

<span id="page-4-4"></span>Tabela 8: Resultados dos testes de suportabilidade

| Filtro         | Barra | $Q_n$ (%, | 65.5   | $v_{pico}$ $ \%$ | $\frac{q}{q}$      |
|----------------|-------|-----------|--------|------------------|--------------------|
|                | 18    |           | 108.51 | 113.51           | $05.\overline{71}$ |
| $\overline{c}$ | 18    | 5         | 109.70 | 113.44           | 05.48              |
| 3              | 19    | 5         | 109.23 | 112.86           | 05.48              |
| 4              | 20    | 5         | 108.51 | 112.27           | 05.61              |
| 5              | 20    | 3         | 109.23 | 112.86           | 03.28              |
| 6              | 56    | 3         | 88.61  | 100.06           | 02.71              |

<span id="page-4-5"></span>Tabela 9: Limites norma Ansi Filtros

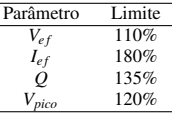

#### V. RESULTADOS

Com a inserção dos seis filtros, todas as barras apresentaram valores aceitáveis para a regulamentação, conforme apresentado na Tabela [10.](#page-4-6)

<span id="page-4-6"></span>Tabela 10: Índices harmônicos após a inserção dos filtros

| Barra | THDV | TDI3 | TDI5 | TDI7 | TDI9 | TD11 | <b>TDI13</b> | <b>TDI15</b> |
|-------|------|------|------|------|------|------|--------------|--------------|
| 18    | 4.73 | 3.80 | 1.90 | 1.80 | 0.18 | 0.80 | 0.61         | 0.05         |
| 19    | 4.00 | 3.75 | 0.91 | 0.89 | 0.17 | 0.36 | 0.27         | 0.05         |
| 20    | 3.90 | 3.77 | 0.69 | 0.65 | 0.18 | 0.22 | 0.15         | 0.05         |
| 26    | 5.28 | 4.94 | 1.15 | 0.94 | 0.98 | 0.32 | 0.20         | 0.37         |
| 56    | 4.06 | 3.21 | 0.52 | 1.98 | 0.72 | 0.92 | 0.69         | 0.25         |
| 57    | 3.92 | 3.22 | 0.56 | 1.75 | 0.72 | 0.79 | 0.58         | 0.25         |
|       |      |      |      |      |      |      |              |              |

Adicionalmente, uma análise abrangente do sistema é de grande interesse, como ilustrado na Figura [6.](#page-5-19) Observa-se uma notável diminuição no valor médio da distorção harmônica total de 3.31% para 3.09%. Além disso, todos os valores de distorção individual são apresentados, demonstrando a efetividade dos filtros ao reduzi-los. Ademais, em [\[19\]](#page-5-18) é apresentado os níveis de índice harmônicos antes e após a inserção dos filtros para todas as 57 barras do sistema.

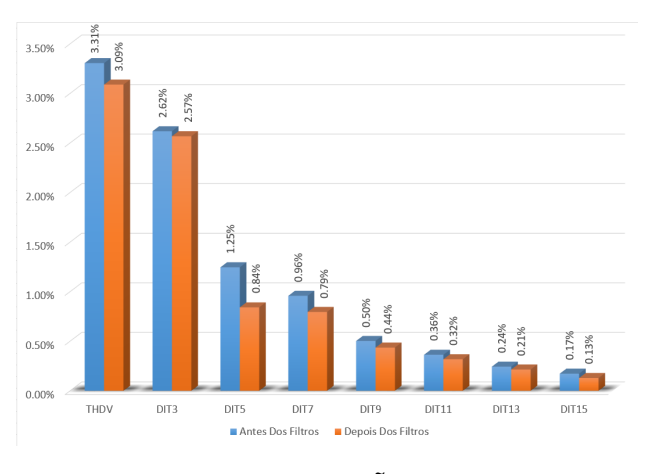

<span id="page-5-19"></span>Figura 6: Níveis de distorção harmônica no sistema antes e após a inserção dos filtros

#### VI. CONCLUSÃO

Neste trabalho, foi realizado um estudo de penetração harmônica em um sistema de 57 barras do IEEE, utilizando as ferramentas PCFLO e EletricData. Este sistema foi simulado no *software* PCFLO, e cargas não-lineares pré-modeladas foram inseridas para realizar a análise de penetração harmônica. O EletricData forneceu suporte à análise, otimizando tanto o agrupamento de dados quanto a comparação com os limites estabelecidos na regulamentação. Dessa forma, foi possível identificar de maneira simples as barras do sistema que apresentaram índices harmônicos acima dos limites do PRODIST. Para atenuar essas componentes harmônicas, foram projetados filtros sintonizados, responsáveis por estabelecer pontos de impedância mínima nas barras. Isto reduziu consideravelmente os índices de distorção harmônica total do sistema, condicionando os índices harmônicos de todas as barras para valores aceitáveis pela regulamentação vigente. Dessa forma, a integração das ferramentas PCFLO e EletricData se mostrou importante para o estudo de penetração harmônica, possibilitando uma análise mais prática e eficaz da qualidade de energia elétrica.

## REFERÊNCIAS

- <span id="page-5-0"></span>[1] E. Martinho, Distúrbios da energia elétrica, Saraiva Educação SA, 2019.
- <span id="page-5-1"></span>[2] S. M. Deckmann, J. A. Pomilio, Avaliação da qualidade da energia elétrica, available in http://www. dsce. fee. unicamp. br/antenor/pdffiles/qualidade/b5. pdf (2017).
- <span id="page-5-2"></span>[3] S. Fukuda, M. Teixeira, A. Aoki, G. Paulillo, R. Araújo, Avaliação dos limites de parâmetros de qualidade de energia aceitáveis para prevenir danos em eletrodomésticos (2005).
- <span id="page-5-3"></span>[4] P. de Distribuição, Módulo 8–qualidade da energia elétrica, Agência Nacional de Energia Elétrica–ANEEL (2021).
- <span id="page-5-4"></span>[5] J. Resende, M. Samesima, D. Gomes, L. Couto, J. Macedo Jr, Avaliação das perdas técnicas em sistemas elétricos de distribuição suprindo cargas não-lineares, V SBQEE-Seminário Brasileiro sobre Qualidade da Energia Elétrica (2003) 31–35.
- <span id="page-5-5"></span>[6] L. d. L. Braz, et al., Análise harmônica de redes elétricas utilizando o software pcflo (2017).
- <span id="page-5-6"></span>[7] L. Braz, et al., Quantificação das perdas técnicas da distribuição em condições distorcidas (2019).
- <span id="page-5-7"></span>[8] M. Lewandowski, M. Maciążek, M. Pasko, Integration of harmonic flow analysis software with database of nonlinear loads (2011).
- <span id="page-5-8"></span>[9] W. M. Grady, H. Thomas, A. Razon, An evaluation procedure for estimating voltage ripple caused by cloud shadows moving over high-penetration pv distribution networks, in: 2014 16th International Conference on Harmonics and Quality of Power (ICHQP), IEEE, 2014, pp. 249–252.
- <span id="page-5-9"></span>[10] R. A. LOPEZ, Qualidade na energia elétrica: Efeitos dos distúrbios, diagnósticos e soluções, São Paulo: Artliber (2013).
- <span id="page-5-10"></span>[11] R. C. Dugan, M. F. McGranaghan, H. W. Beaty, Electrical power systems quality, New York (1996).
- <span id="page-5-11"></span>[12] G. Paulilo, Qualidade de energia - fascículos, Revista O Setor Elétrico, São Paulo (2013).
- <span id="page-5-12"></span>[13] P. de Distribuição, Módulo 8–qualidade da energia elétrica , revisão 7, Agência Nacional de Energia Elétrica– ANEEL (2016).
- <span id="page-5-13"></span>[14] W. D. Stevenson, Elementos de análise de sistemas de potência, McGraw-Hill do Brasil, 1974.
- <span id="page-5-14"></span>[15] J. Resende, J. Tavares Jr, Estudos integrados de fluxo de carga e de penetração harmônica em sistemas elétricos com cargas não-lineares (2017).
- <span id="page-5-15"></span>[16] W. Price, H. Chiang, H. Clark, C. Concordia, D. Lee, J. Hsu, S. Ihara, C. King, C. Lin, Y. Mansour, et al., Load representation for dynamic performance analysis, IEEE Transactions on Power Systems (Institute of Electrical and Electronics Engineers);(United States) 8 (2) (1993).
- <span id="page-5-16"></span>[17] J. V. N. Ramos, github com código fonte,instalador e documentação do *software* eletricdata, availabe in https://github.com/jvitorsb98/EletricData (2023).
- <span id="page-5-17"></span>[18] matpower, Case57 power flow data for ieee 57 bus test case, [https://matpower.org/docs/ref/](https://matpower.org/docs/ref/matpower5.0/case57.html) [matpower5.0/case57.html](https://matpower.org/docs/ref/matpower5.0/case57.html), accessed: 15/02/2023 (2014).
- <span id="page-5-18"></span>[19] J. V. N. Ramos, Desenvolvimento de uma ferramenta para análise da qualidade de energia em sistemas elétricos de potância com integração ao software pcflo (2023).